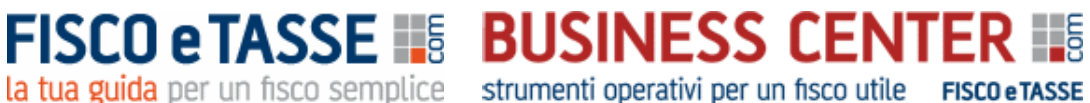

Maggioli

**GRUPPO** 

**"POSIZIONE FINANZIARIA NETTA"** è acquistabile nel Business Center di FISCOeTASSE.com, la tua guida per un fisco semplice, accanto al professionista dal 1999, per assicurare l'aggiornamento professionale attraverso vari canali: Portale per l'aggiornamento quotidiano, [Blog,](http://www.fiscoetasse.com/blog?utm_source=Google&utm_medium=PDF&utm_campaign=pdfpresentazione) [Forum,](http://www.fiscoetasse.com/forum?utm_source=Google&utm_medium=PDF&utm_campaign=pdfpresentazione) [Area Abbonamenti,](http://www.fiscoetasse.com/abbonamenti?utm_source=Google&utm_medium=PDF&utm_campaign=pdfpresentazione) [Business](http://www.fiscoetasse.com/businesscenter?utm_source=Google&utm_medium=PDF&utm_campaign=pdfpresentazione)  [Center,](http://www.fiscoetasse.com/businesscenter?utm_source=Google&utm_medium=PDF&utm_campaign=pdfpresentazione) [Site Center](http://www.fiscoetasse.com/sitecenter?utm_source=Google&utm_medium=PDF&utm_campaign=pdfpresentazione) [e Fisco Professionisti.](http://www.fiscoetasse.com/fiscoprofessionisti?utm_source=Google&utm_medium=PDF&utm_campaign=pdfpresentazione)

In particolare, nel **[Business Center](http://www.fiscoetasse.com/BusinessCenter?utm_source=Google&utm_medium=PDF&utm_campaign=pdfpresentazione)** troverai utili software, tools ed interessanti ebook dedicati al Professionista. E se ti [iscrivi alla newsletter](http://newsletter.fiscoetasse.com/?p=subscribe&id=14) riceverai gratuitamente le notizie più interessanti sul fisco direttamente via mail.

## **POSIZIONE FINANZIARIA NETTA**

**Rielaborazione funzionale e calcolo delle configurazioni di PFN**

**Versione 1.0 del 19/01/2022**

**Autore: Nicola Napolitano**

**Clicca qui per accedere alla scheda del prodotto: ["Posizione Finanziaria Netta -](https://www.fiscoetasse.com/BusinessCenter/scheda/45500-posizione-finanziaria-netta-foglio-di-calcolo-excel.html) Foglio di calcolo excel"**

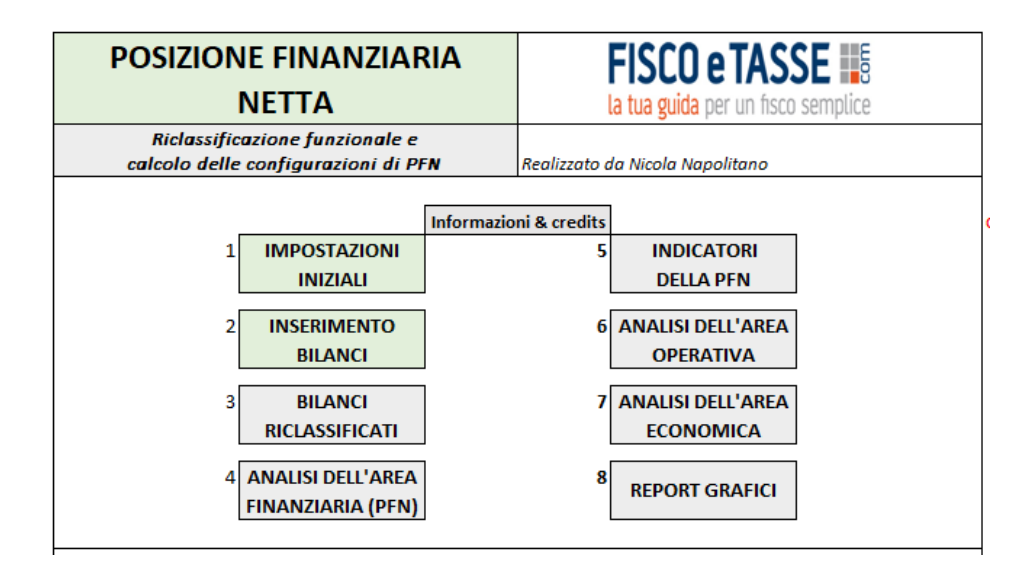

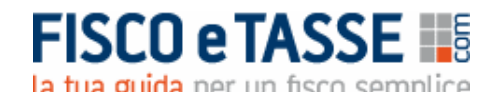

**FISCO e TASSE #8 BUSINESS CENTER #8** la tua guida per un fisco semplice strumenti operativi per un fisco utile FISCO eTASSE

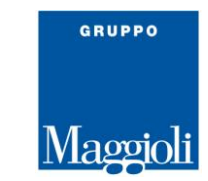

#### **Indice**

#### **Descrizione sintetica del tool**

#### **PARTE PRIMA**

La Posizione Finanziaria Netta come indicatore finanziario La riclassificazione funzionale dello Stato Patrimoniale Il calcolo della PFN nelle diverse configurazioni Gli indicatori di bilancio della PFN L'area operativa dello Stato patrimoniale

#### **PARTE SECONDA**

Il tool Excel

Il menu principale e le funzioni disponibili

- 1. Impostazioni iniziali
- 2. Inserimento bilanci
- 3. Bilanci riclassificati
- 4. Analisi dell'area finanziaria (PFN)
- 5. Indicatori della PFN
- 6. Analisi dell'area operativa
- 7. Analisi dell'area economica
- 8. Report grafici

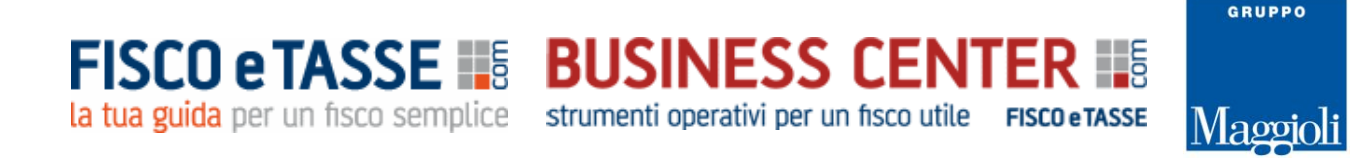

#### **Descrizione sintetica del tool**

Tool Excel per un calcolo rapido della **POSIZIONE FINANZIARIA NETTA** in tutte le sue diverse configurazioni e per la riclassificazione funzionale del bilancio.

Dopo aver inserito gli ultimi tre bilanci (o la situazione contabile infrannuale), il sistema procede a calcolare:

- **Lo Stato patrimoniale riclassificato con criterio funzionale**
- **Il Conto economico riclassificato a valore aggiunto**
- **La Posizione Finanziaria Netta in base alle seguenti configurazioni:**
	- **PFN complessiva**
	- **PFN Documento della Fondazione Nazionale Commercialisti del 15/09/2015**
	- **PFN Principio contabile OIC 6**
	- **PFN Circolare Assonime 12/89.**
- **Indicatori di bilancio relativi alla PFN**
- **Analisi dell'area operativa dello Stato patrimoniale**
- **Analisi dell'area economica dei bilanci**
- **Report con numerosi grafici**

La **PFN** è uno degli indicatori di cui è richiesta l'esposizione all'interno della **Relazione sulla gestione** di cui all'art. 2428 c.c.

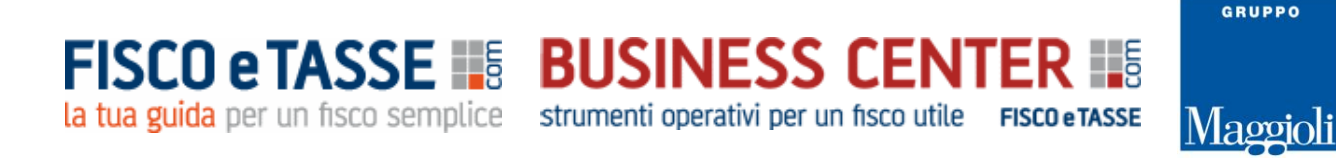

#### **PARTE PRIMA**

#### **LA POSIZIONE FINANZIARIA NETTA COME INDICATORE FINANZIARIO**

La **Posizione finanziaria Netta (PFN)** è un indicatore che rivela le condizioni della liquidità aziendale e in particolare permette di valutare:

- $\triangleright$  Il livello complessivo dell'indebitamento dell'impresa;
- $\triangleright$  La solidità della struttura patrimoniale;
- $\triangleright$  La capacità di restituzione del debito.

L'art. 2428 del c.c. (*Relazione sulla gestione*), sancisce che la Relazione sulla gestione di accompagnamento al bilancio di esercizio debba contenere un'analisi fedele, equilibrata ed esauriente della situazione della società e fa riferimento in modo specifico a "*indicatori di risultato finanziari*", tra cui si inserisce a pieno titolo la PFN.

A tale importante indicatore fanno riferimento i seguenti autorevoli documenti:

- $\checkmark$  Istituto di Ricerca dei Dottori Commercialisti e degli Esperti Contabili, Documento n. 22 "*L'iscrizione nella relazione sulla gestione La posizione finanziaria netta*" (ottobre 2013);
- Fondazione Nazionale Commercialisti, Documento del 15 settembre 2015 "*La posizione finanziaria netta quale indicatore alternativo di performance*";
- Principio contabile OIC 6 (*Ristrutturazione del debito e informativa di bilancio*) (abrogato);
- $\checkmark$  Circolare Assonime 12/1989.

Sinteticamente si può affermare che la PFN scaturisce dalla seguente somma algebrica:

*Disponibilità liquide + Disponibilità finanziarie (a breve e a medio lungo termine) -Debiti finanziari (a breve e a medio lungo termine) = PFN*

Oppure in alternativa invertendo l'ordine delle voci:

*Debiti finanziari (a breve e a medio lungo termine) -Disponibilità finanziarie (a breve e a medio lungo termine) -Disponibilità liquide = PFN*

www.fiscoetasse.com/businesscenter

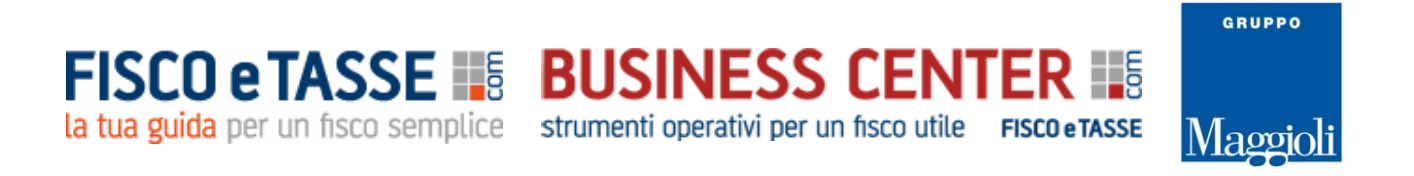

Nelle due ipotesi di calcolo il segno algebrico della PFN sarà invertito, ma l'importante è specificare l'ordine del calcolo utilizzato.

Comunque né i principi contabili nazionali, né quelli internazionali IAS/IFRS, ne specificano la modalità di calcolo e dottrina e prassi contabile ne hanno elaborato diverse modalità e configurazioni.

Per poter effettuare il calcolo della PFN è imprescindibile procedere alla rielaborazione dello Stato patrimoniale secondo il criterio funzionale.

#### **LA RICLASSIFICAZIONE FUNZIONALE DELLO STATO PATRIMONIALE**

La riclassificazione funzionale dello Stato patrimoniale consiste nell'aggregare gli impieghi e le fonti (attività e passività) distinguendole in base all'area gestionale di appartenenza (operativa o finanziaria). In dettaglio:

- *L'area operativa* riguarda i valori attinenti all'attività caratteristica dell'impresa (impianti, macchinari, rimanenze, crediti e debiti commerciali, ecc.)
- *L'area finanziaria* riguarda i valori attinenti agli investimenti finanziari (partecipazioni e titoli) ai finanziamenti ottenuti da banche, obbligazionisti, soci, leasing, ecc.

Le due aree su indicate vanno comunque suddivise anche in base al tempo, in breve e medio/lungo termine.

Di seguito si riporta uno schema di riclassificazione funzionale dello Stato patrimoniale.

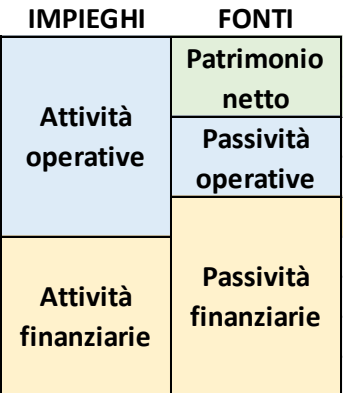

Lo stato patrimoniale riclassificato con il criterio funzionale avrà quindi la seguente configurazione:

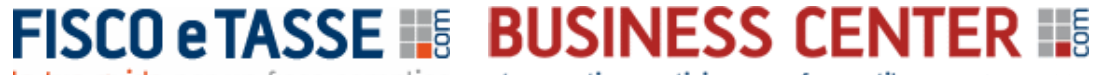

la tua guida per un fisco semplice strumenti operativi per un fisco utile FISCO eTASSE

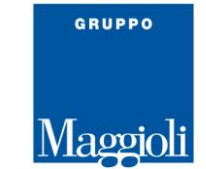

#### **STATO PATRIMONIALE RICLASSIFICATO CON IL CRITERIO FUNZIONALE**

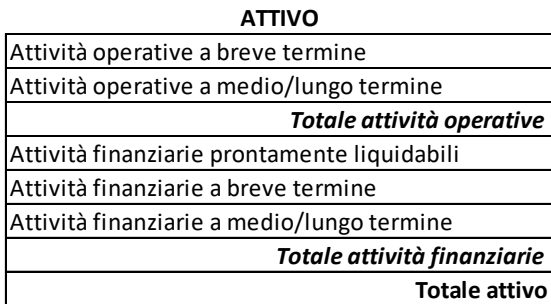

#### **PASSIVO**

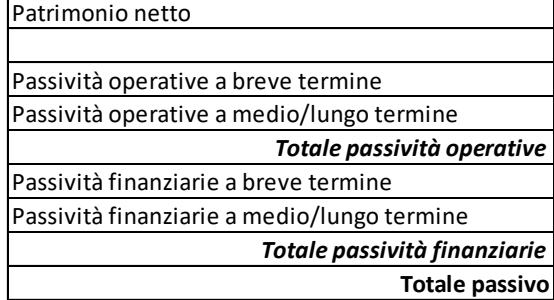

Per poter effettuare il calcolo della PFN, anche con riferimento alle diverse configurazioni a cui fanno riferimento i documenti elencati nel precedente paragrafo, occorre fare riferimento esclusivamente all'area finanziaria dello Stato patrimoniale (Attività finanziarie e Passività finanziarie), ottenendo per differenza la PFN.

#### **IL CALCOLO DELLA PFN NELLE DIVERSE CONFIGURAZIONI**

Per calcolare la **PFN complessiva** è sufficiente effettuare la differenza tra le attività e le passività finanziarie, come illustrato di seguito:

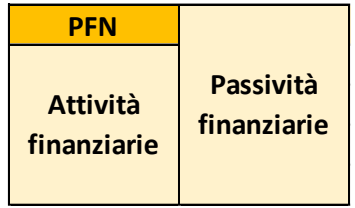

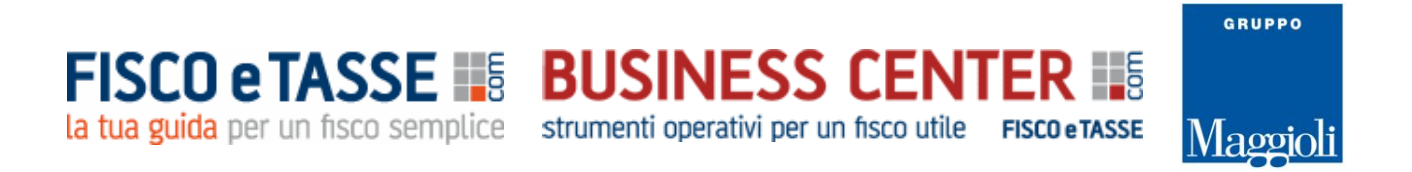

Diversi possono essere a questo punti i livelli di scomposizione e approfondimento della PFN, come proposto dai diversi documenti indicati e di seguito illustrati:

 **Fondazione Nazionale Commercialisti, Documento del 15 settembre 2015 "***La posizione finanziaria netta quale indicatore alternativo di performance"*

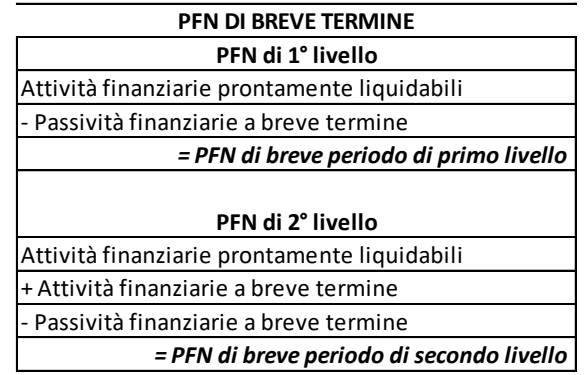

#### **PFN DI MEDIO LUNGO TERMINE**

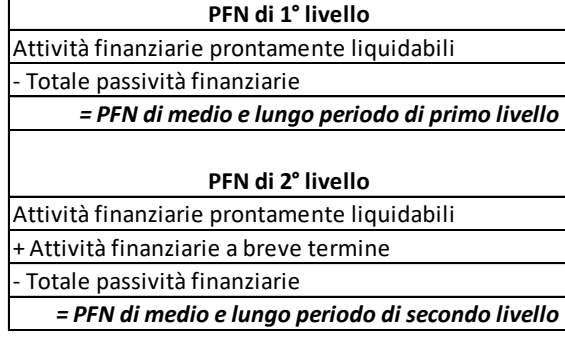

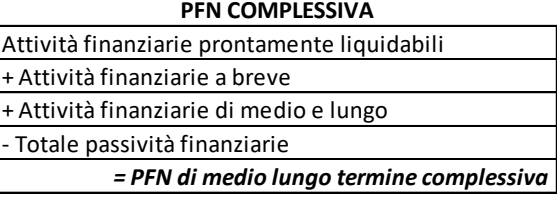

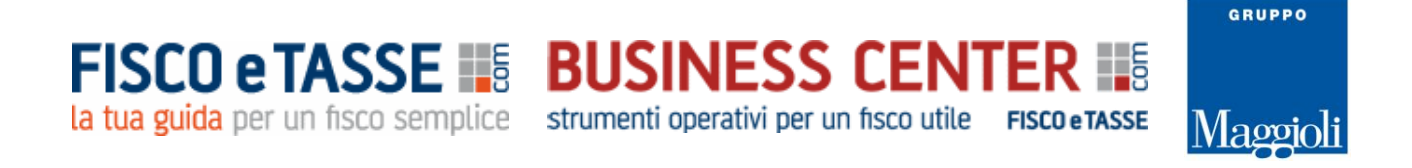

#### **Principio contabile OIC 6** *(Ristrutturazione del debito e informativa di bilancio***) (abrogato)**

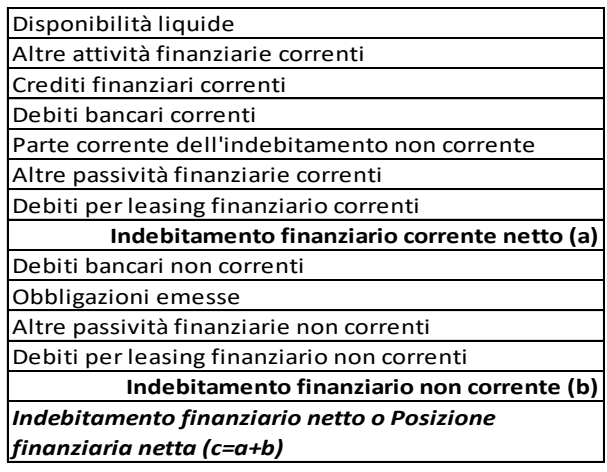

#### **Circolare Assonime 12/1989**

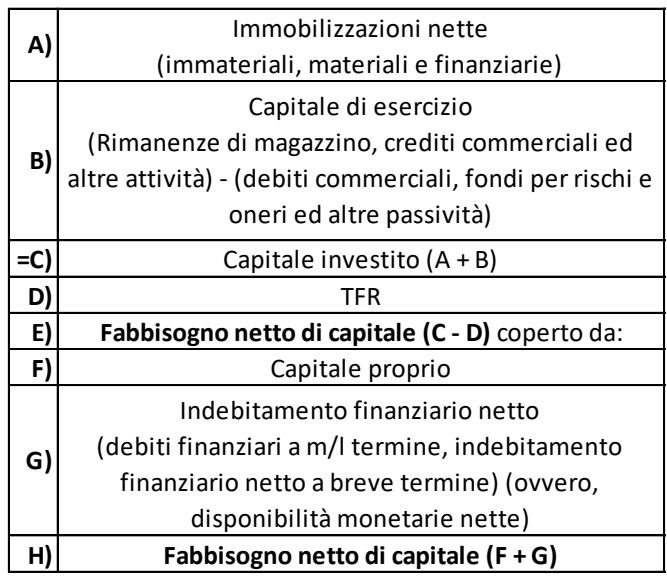

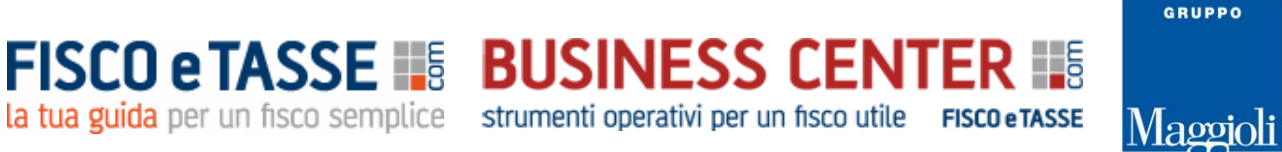

**GLI INDICATORI DI BILANCIO DELLA PFN**

Ottenuta la PFN è possibile andare oltre il mero calcolo fine a sé stesso, rapportando l'indicatore ad altre voci di bilancio per ottenere ulteriori informazioni sulla situazione aziendale. I principali indicatori sono i seguenti quattro:

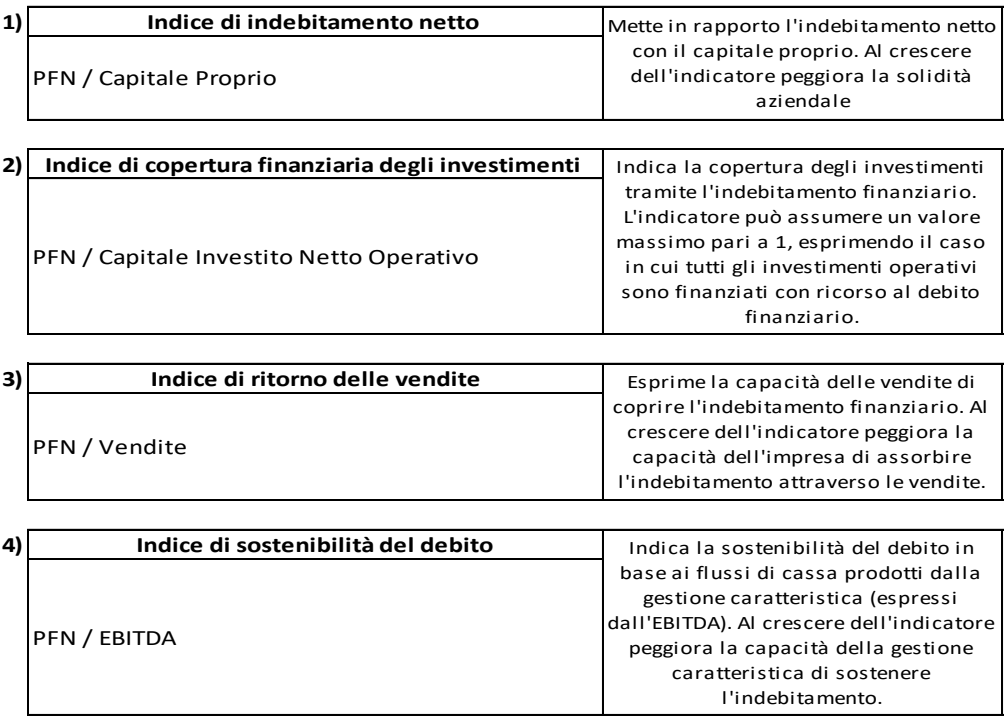

#### **L'AREA OPERATIVA DELLO STATO PATRIMONIALE**

Completata l'analisi dell'area finanziaria dello Stato patrimoniale è possibile proseguire l'indagine analizzando l'area operativa

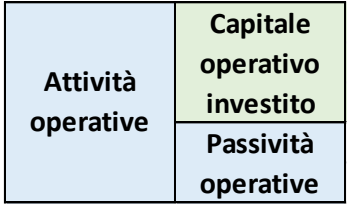

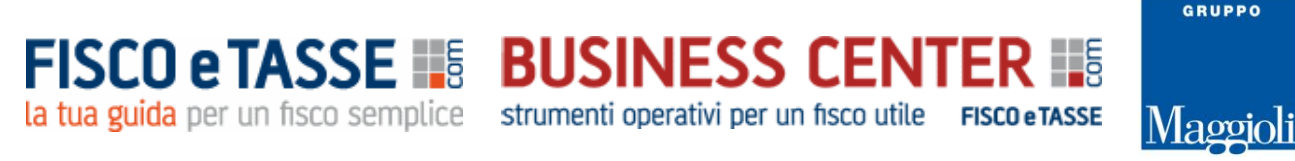

#### Anch'essa scindibile in base al tempo per un ulteriore approfondimento, come di seguito esposto:

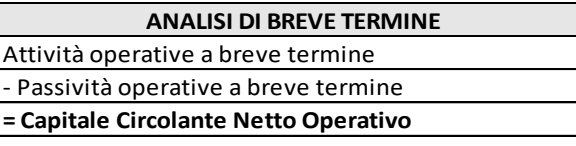

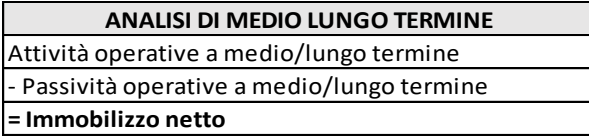

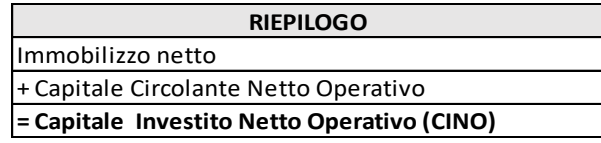

#### **PARTE SECONDA**

#### **IL TOOL EXCEL: informazioni tecniche sull'utilizzo**

Il tool "*POSIZIONE FINANZIARIA NETTA*" è stato elaborato con Excel e permette, dopo aver inserito fino a 3 bilanci, di effettuare in modo rapido e semplice il calcolo della PFN con tutte le configurazioni su descritte.

Il prodotto necessita di Microsoft Excel ed ha una dimensione di 272 KB.

Per navigare tra le diverse videate vi sono appositi link sui quali basta cliccare.

I dati devono essere inseriti esclusivamente nelle **celle di colore bianco** (nei fogli di input IMPOSTAZIONI INIZIALI e INSERIMENTO BILANCI) e **senza decimali**, perché tutte le altre sono protette al fine di evitare modifiche o cancellazioni di formule che potrebbero falsare le elaborazioni dei report.

I dati anagrafici e gli importi che appaiono nelle schermate di esempio di questa guida, sono relativi ad una azienda immaginaria, come pure gli importi che sono di puro esempio.

Ogni foglio di calcolo è corredato di un foglio di Word editabile per eventuali note.

E' possibile stampare tutti i fogli di calcolo utilizzando la normale funzione STAMPA di Excel.

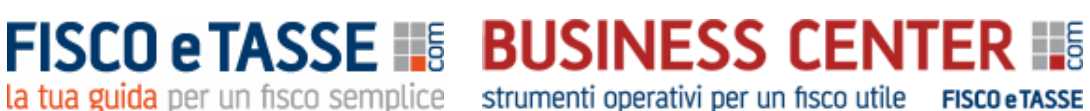

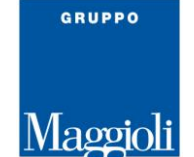

#### **IL MENU PRINCIPALE E LE FUNZIONI DISPONIBILI**

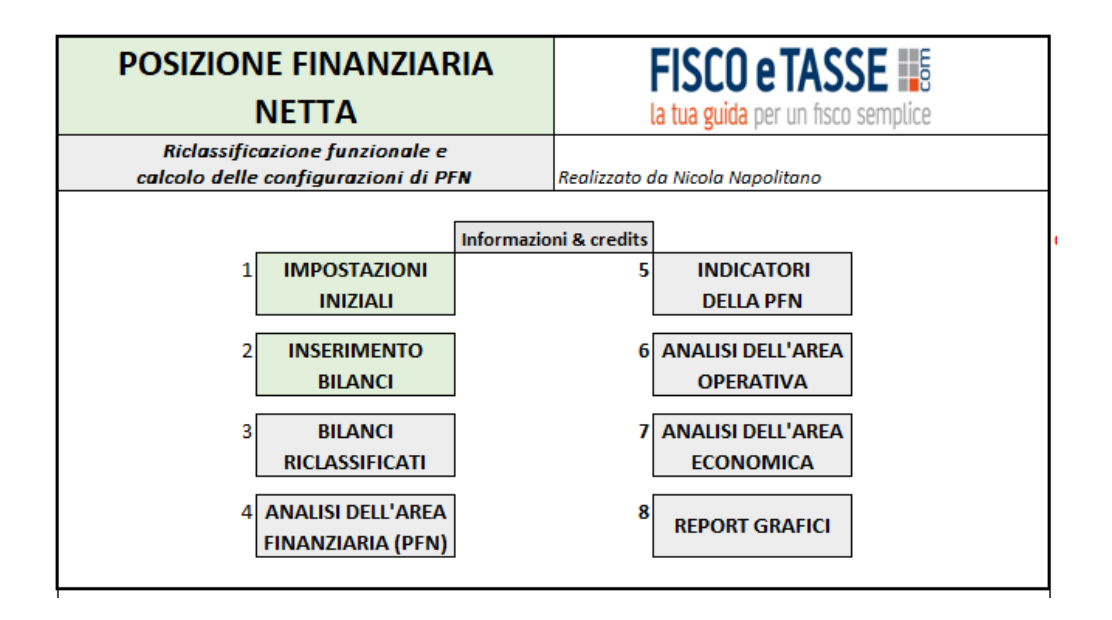

Procediamo con l'analisi delle singole funzionalità.

#### **1. IMPOSTAZIONI INIZIALI**

(dati di esempio)

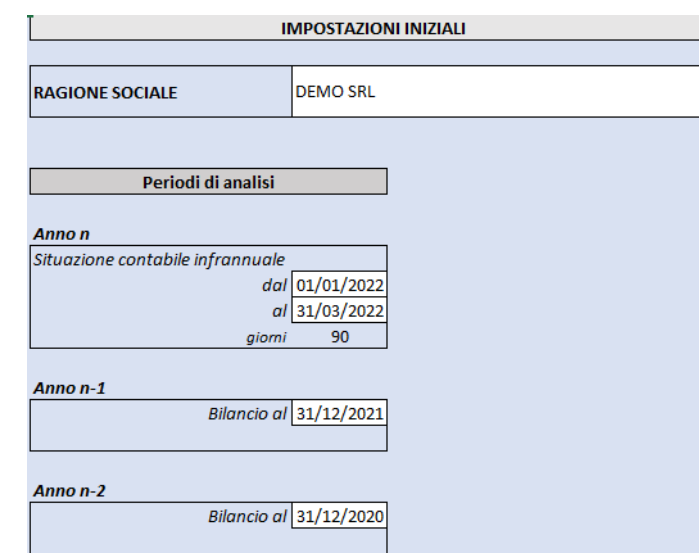

 $\overline{\phantom{a}}$ 

I dati inseriti in questo foglio vengono riportati per default in tutti i successivi report.

È possibile riclassificare i bilanci fino a 3 anni. Circa l'"*Anno n*" si può fare riferimento ad un bilancio intermedio infrannuale se si intende calcolare la PFN durante l'anno. Oppure in alternativa se si

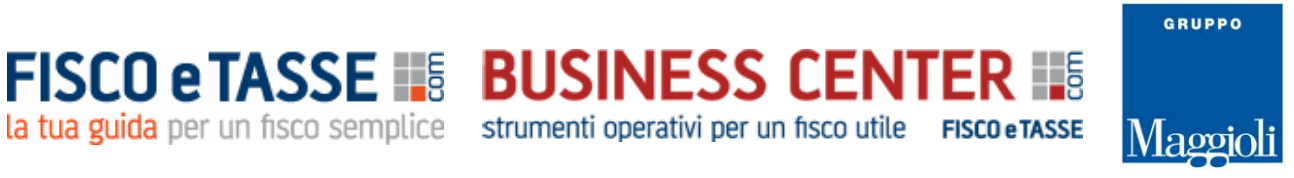

inserisce un bilancio d'esercizio non infrannuale basta inserire le date di inizio e fine dell'esercizio. I giorni intercorrenti tra l'inizio e la data della situazione intermedia vengono utilizzati dal sistema per annualizzare i Ricavi delle vendite e l'EBITDA al fine di calcolare i due indicatori PFN/Vendite e PFN/EBITDA.

#### **2. INSERIMENTO BILANCI**

In questo foglio occorre inserire i bilanci facendo riferimento agli schemi di Stato Patrimoniale e Conto Economico di cui agli articoli 2424 e 2425 c.c.. Se *l'Anno n* si riferisce ad una situazione contabile infrannuale, occorre utilizzare anche i suddetti schemi di bilancio, come ribadito dal principio contabile OIC 30.

Essendo **l'unico foglio di input del tool**, occorre fare molta attenzione alla suddivisione delle diverse voci dello stato patrimoniale distinguendo gli importi di natura operativa e quelli di natura finanziaria ed entrambi suddivisi in breve e medio lungo termine. Ciò al fine di permettere al tool di riclassificare secondo il criterio funzionale lo Stato patrimoniale, in quanto base per il calcolo della Posizione Finanziaria Netta in tutte le sue configurazioni.

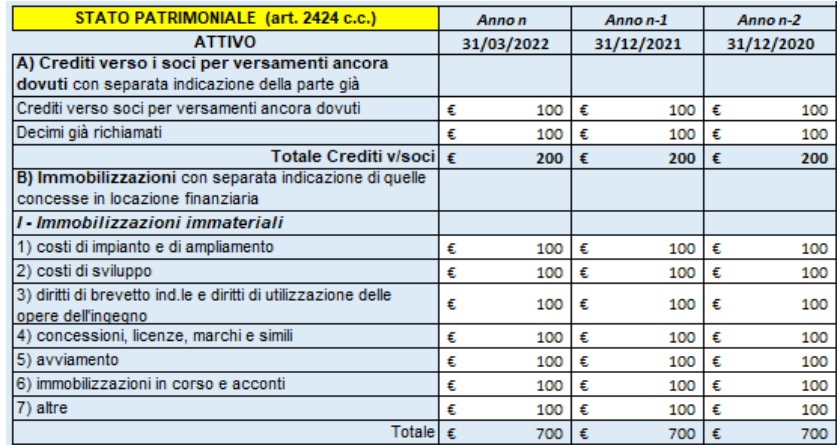

# **FISCO e TASSE #8 BUSINESS CENTER #8**

la tua guida per un fisco semplice strumenti operativi per un fisco utile FISCO eTASSE

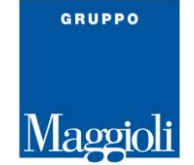

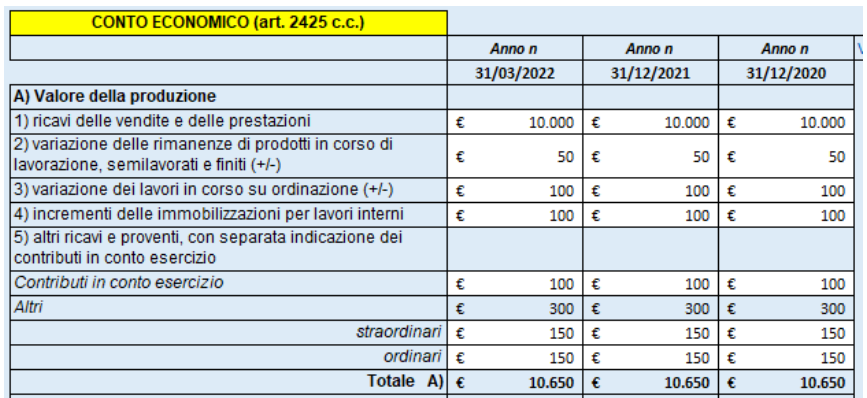

Per quanto riguarda i **canoni di leasing**, se per la loro contabilizzazione viene utilizzato il metodo patrimoniale (cioè vengono considerati costi nella voce B8 del conto economico) è necessario indicare fuori bilancio il debito per canoni di leasing futuri, dato che tale importo verrà conteggiato tra i debiti finanziari nel calcolo della PFN, come indicato dal **Documento ESMA del 04/03/2021**.

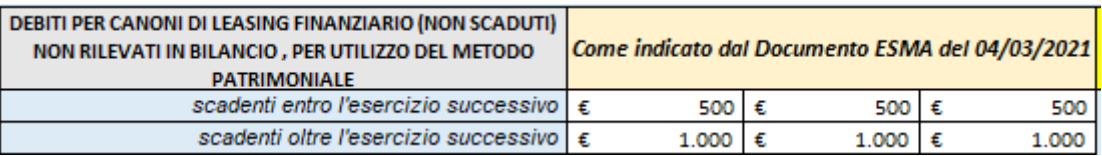

I dati inseriti vengono elaborati dal tool utilizzando il criterio funzionale per la riclassificazione dello stato patrimoniale. Da un apposito link da questa pagina è possibile visionare per ogni singola voce la destinazione all'interno dello SP riclassificato.

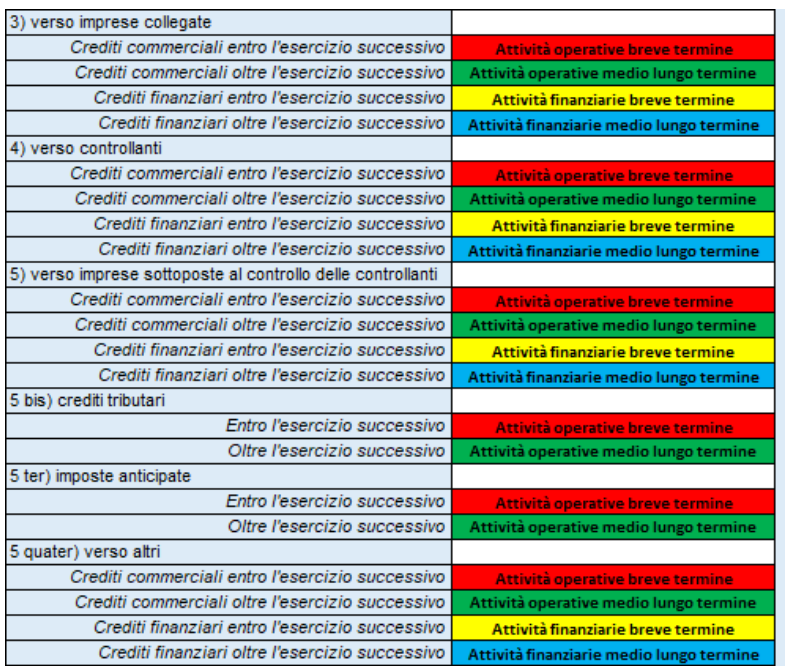

www.fiscoetasse.com/businesscenter

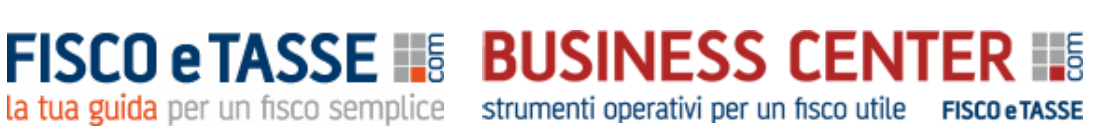

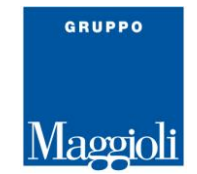

#### **3. BILANCI RICLASSIFICATI**

Dopo l'inserimento dei bilanci per mezzo della funzione precedente, in questo foglio viene presentato il bilancio riclassificato secondo criterio funzionale per lo Stato patrimoniale e a Valore aggiunto per il Conto economico.

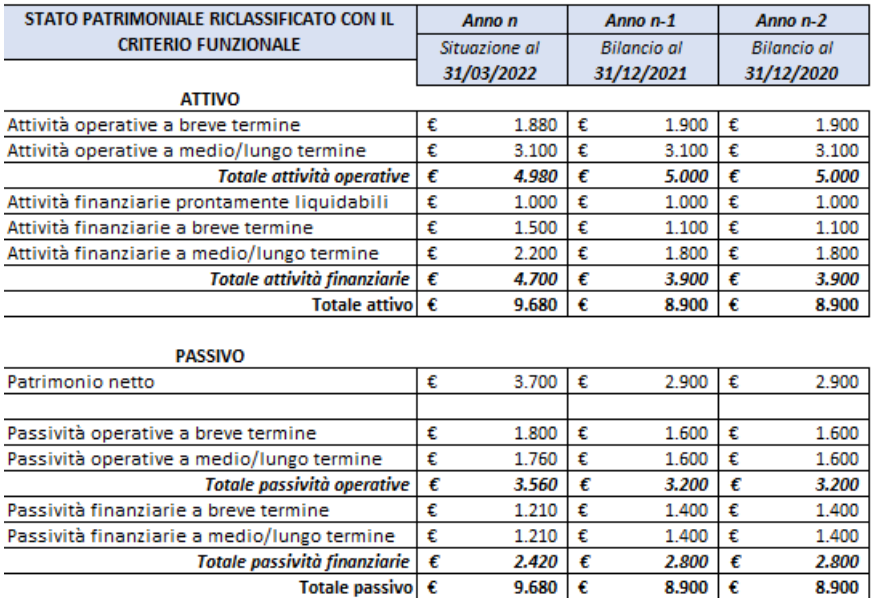

#### **4. ANALISI DELL'AREA FINANZIARIA (PFN)**

Vengono qui riportati in automatico solo le voci e gli importi relativi all'area finanziaria dello SP, così come inseriti dall'utente e di seguito viene calcolata la PFN in base alle seguenti diverse configurazioni:

> Di seguito si determina la PFN in base alle seguenti configurazioni: Tabella 1: PFN complessiva Tabella 2: PFN Documento della Fondazione Nazionale Commercialisti del 15/09/2015 Tabella 3: PFN Principio contabile OIC 6 Tabella 4: PFN Circolare Assonime 12/1989

Ognuna delle configurazioni proposte differisce dalle altre per aver considerato od escluso alcune

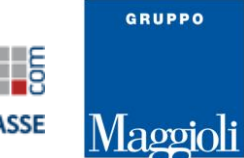

**FISCO e TASSE 15 BUSINESS CENTER** 15

voci, ma per ognuna di esse il sistema ne verifica la riconciliazione tra le stesse per un corretto allineamento.

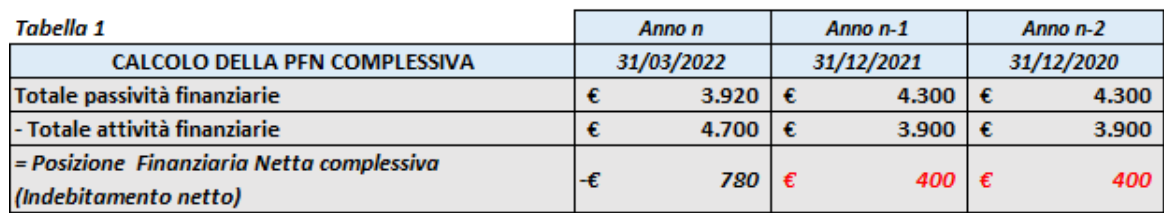

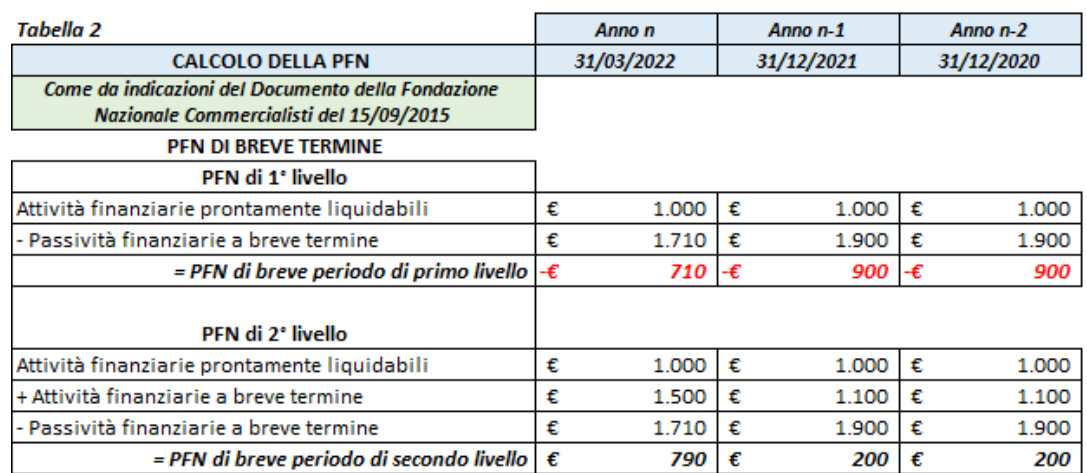

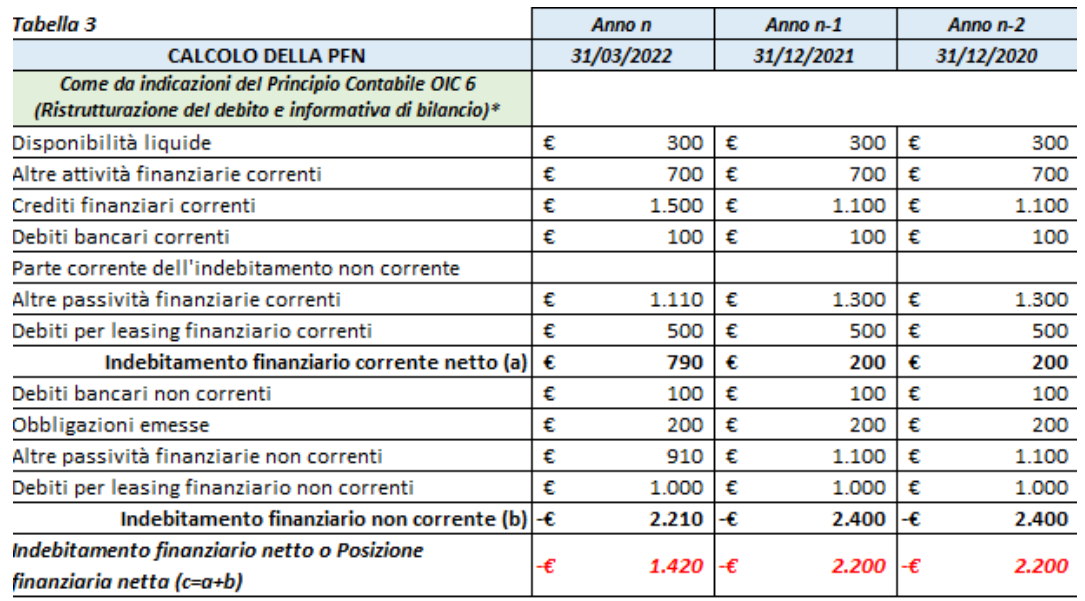

### **FISCO e TASSE IS BUSINESS CENTER IS** la tua guida per un fisco semplice strumenti operativi per un fisco utile FISCO eTASSE

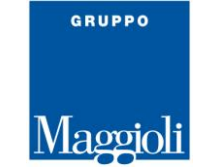

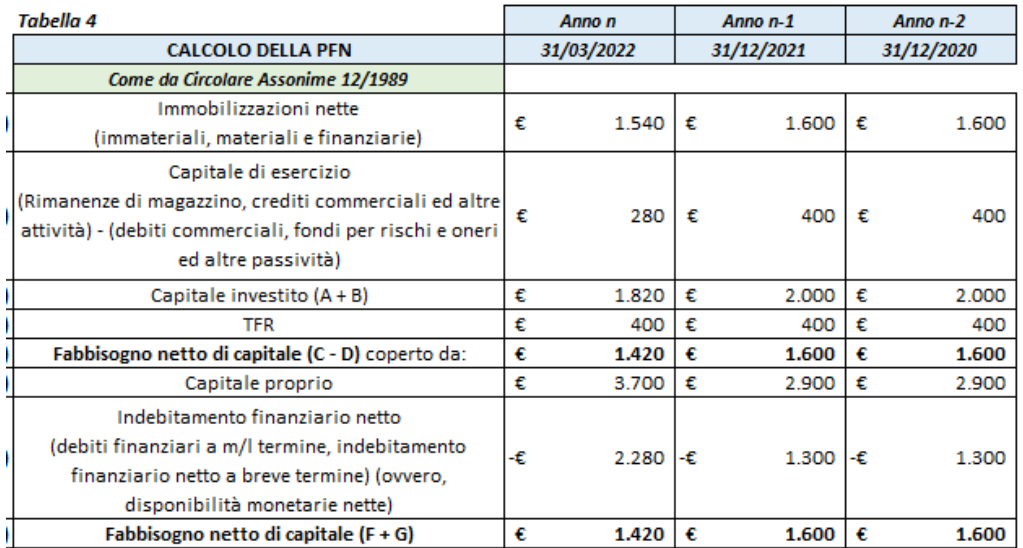

#### **5. INDICATORI DELLA PFN**

Allo scopo di una corretta valutazione della PFN, il sistema calcola alcuni indicatori di bilancio (di seguito si visualizzano i primi due).

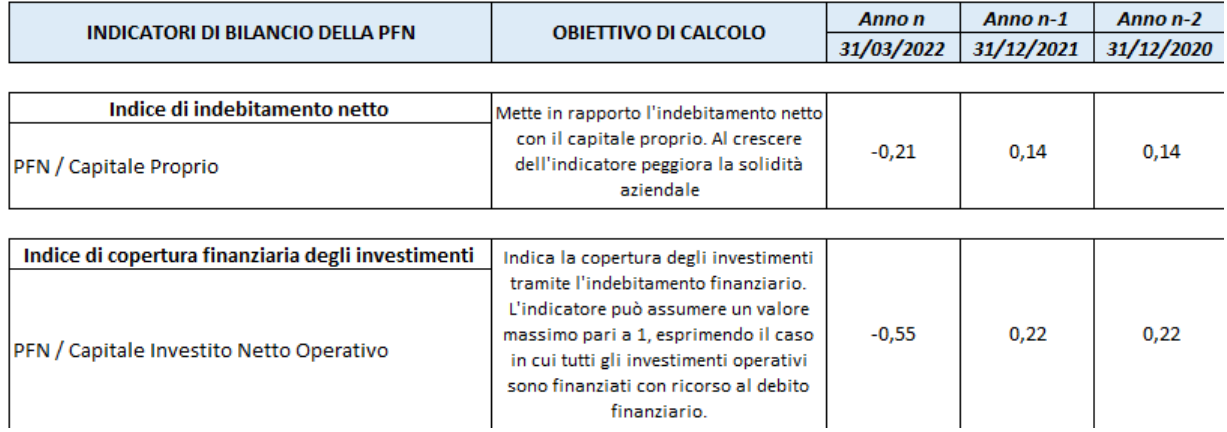

**FISCO e TASSE IS BUSINESS CENTER IS** la tua guida per un fisco semplice strumenti operativi per un fisco utile FISCO eTASSE

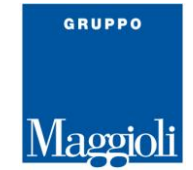

#### **6. ANALISI DELL'AREA OPERATIVA**

Dopo aver determinato con le precedenti funzioni la PFN e i diversi indicatori di bilancio, il sistema procede anche con l'analisi dell'**Area operativa dello Stato patrimoniale,** con la determinazione dei seguenti indicatori:

- *Capitale circolante netto operativo*
- *Immobilizzo netto*
- *Capitale Investito Netto Operativo (CINO)*

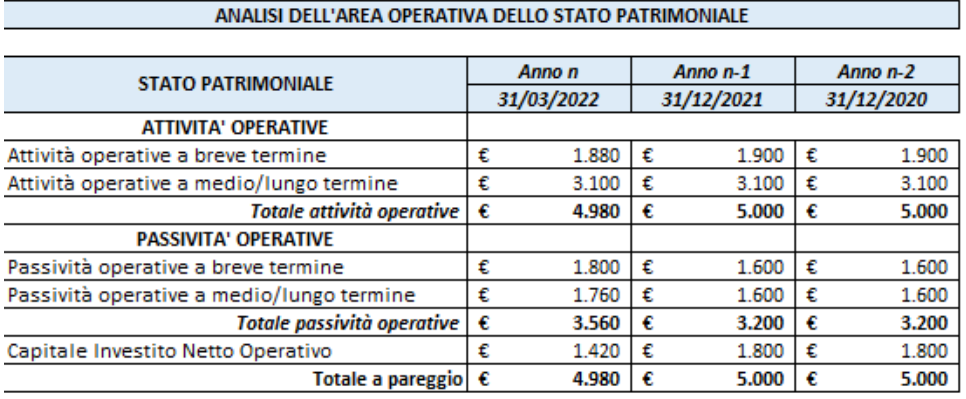

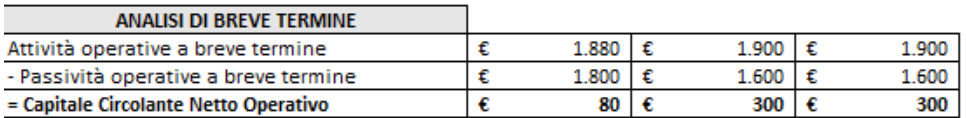

#### **7. ANALISI DELL'AREA ECONOMICA**

Il tool, per completezza, effettua anche l'analisi economica dei bilanci e in particolare effettua la percentualizzazione degli importi del Conto economico riclassificato a Valore aggiunto rispetto ai ricavi delle vendite.

Dalle percentuali calcolate è possibile valutare l'equilibrio economico della gestione aziendale, facendo riferimento in particolare alle seguenti voci:

#### **EBITDA EBIT REDDITO NETTO**

salvo ottenere una completa analisi di bilancio per indici con il tool:

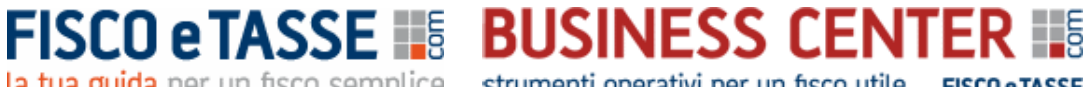

la tua guida per un fisco semplice strumenti operativi per un fisco utile FISCO eTASSE

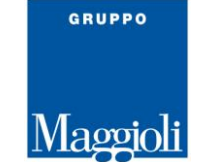

#### **CHECK UP AZIENDA PLUS – Analisi di bilancio e report direzionali**

di cui è possibile scaricare gratuitamente la presentazione al seguente link:

[https://www.fiscoetasse.com/BusinessCenter/scheda/28825-check-up-azienda-plus-excel-](https://www.fiscoetasse.com/BusinessCenter/scheda/28825-check-up-azienda-plus-excel-presentazione.html)

#### [presentazione.html](https://www.fiscoetasse.com/BusinessCenter/scheda/28825-check-up-azienda-plus-excel-presentazione.html)

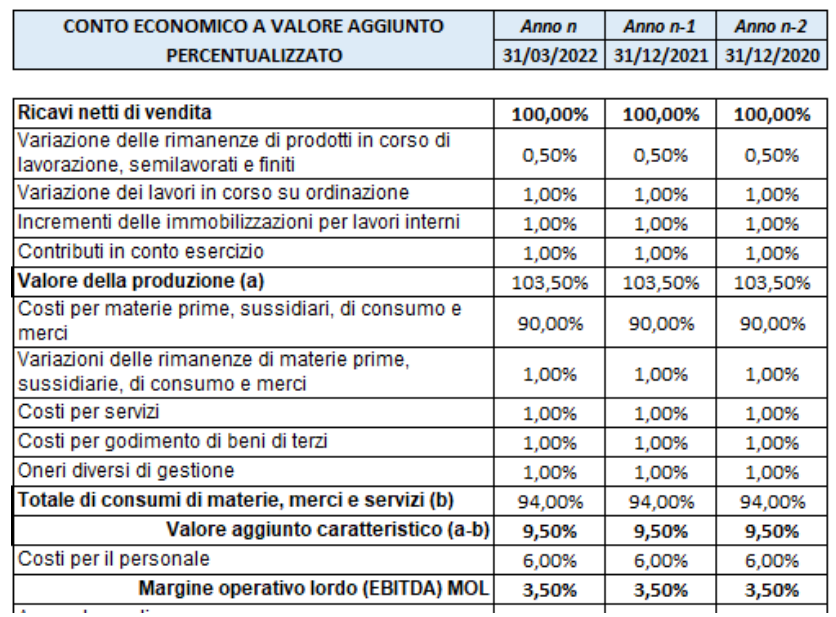

#### **8. REPORT GRAFICI**

Allo scopo di avere una interpretazione visiva dei precedenti report, e per valutare in modo immediato la PFN, il trend degli indicatori di bilancio, l'area operativa e l'equilibrio economico, il sistema genera in automatico diversi grafici ad istogramma.

Di seguito se ne presentano alcuni.

# **FISCO e TASSE 1.5 BUSINESS CENTER** 1.5

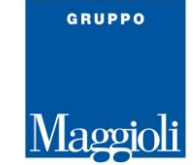

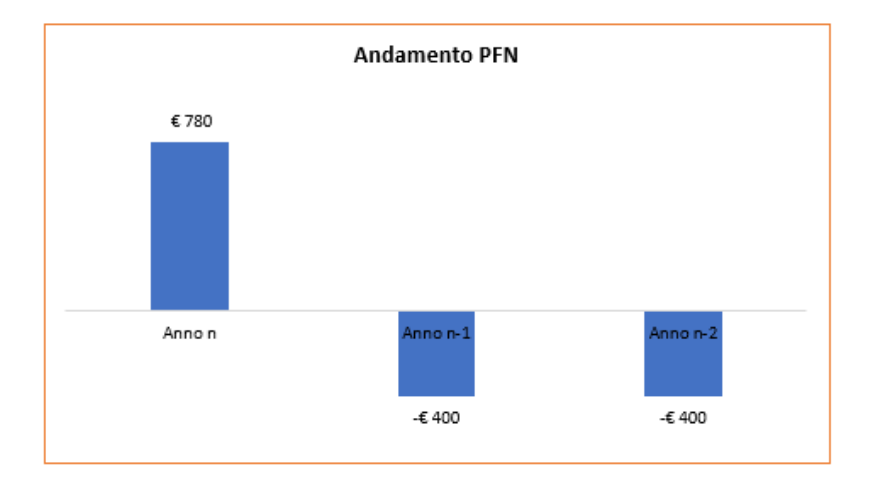

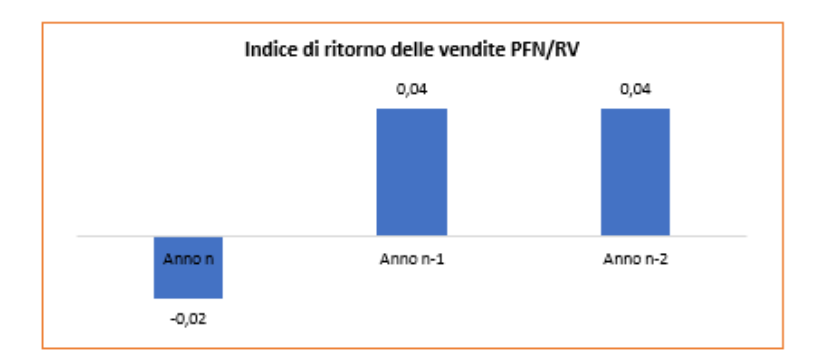

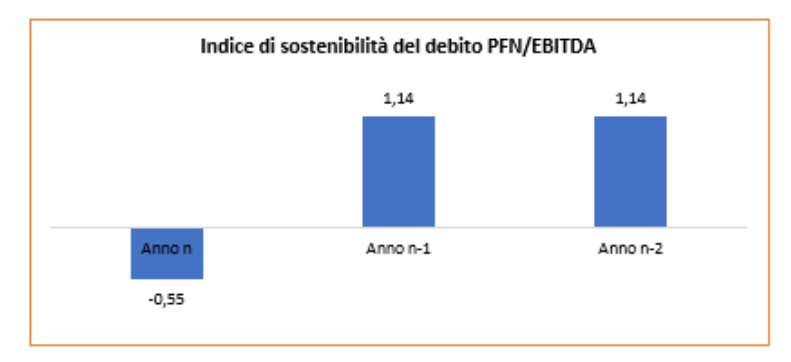

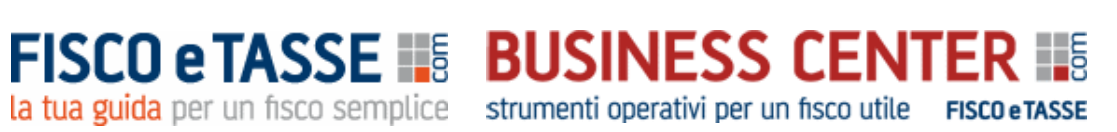

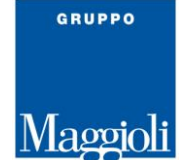

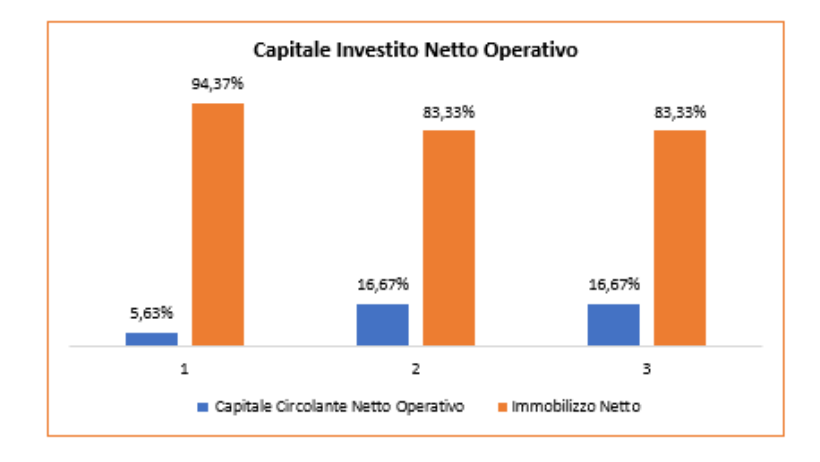

*Fine guida*

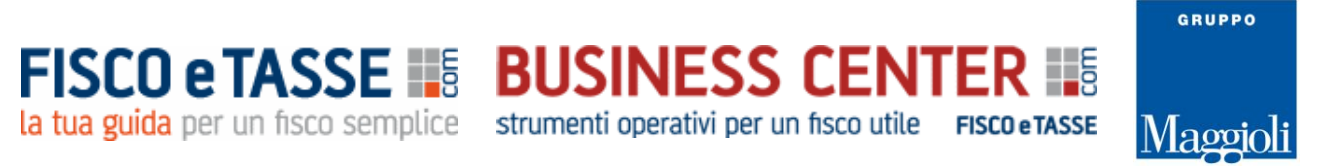

#### *Per il controllo e il monitoraggio della situazione aziendale, potrebbero interessare anche i seguenti tools dello stesso autore:*

#### *MONITORAZIENDA*

*Per il monitoraggio degli equilibri aziendali e degli indicatori dello stato di crisi (Aggiornato con D.L. 118/2021, D.Lgs. 14/2019 e indicatori di crisi elaborati dal CNDCEC e con la verifica delle prospettive di continuità aziendale ISA 570)*

*[https://www.fiscoetasse.com/BusinessCenter/scheda/45060-monitorazienda-monitoraggio](https://www.fiscoetasse.com/BusinessCenter/scheda/45060-monitorazienda-monitoraggio-indicatori-allerta-crisi.html)[indicatori-allerta-crisi.html](https://www.fiscoetasse.com/BusinessCenter/scheda/45060-monitorazienda-monitoraggio-indicatori-allerta-crisi.html)*

#### *MONITORAZIENDA BUDGET*

*Per la Pianificazione prospettica e monitoraggio del futuro andamento aziendale, in applicazione della legge 155/2017* [https://www.fiscoetasse.com/BusinessCenter/scheda/40739-monitorazienda-budget-pianificazione](https://www.fiscoetasse.com/BusinessCenter/scheda/40739-monitorazienda-budget-pianificazione-e-monitoraggio.html)[e-monitoraggio.html](https://www.fiscoetasse.com/BusinessCenter/scheda/40739-monitorazienda-budget-pianificazione-e-monitoraggio.html)

#### *PREVISIONI DI CASSA PLUS*

*Per la verifica dell'adeguatezza dei flussi di cassa prospettici semestrali dell'azienda; Classificazione conforme all'OIC 10 con calcolo del DSCR*

<https://www.fiscoetasse.com/BusinessCenter/scheda/42103-previsioni-di-cassa-plus-excel.html>

#### **CHECK UP AZIENDA PLUS**

*Per una completa analisi di bilancio per indici e flussi e numerosi altri indicatori, degli ultimi 3 bilanci*

<https://www.fiscoetasse.com/BusinessCenter/scheda/44225-check-up-azienda-plus-excel.html>

#### **PACCHETTO BUSINESS PLAN**

*Utile pacchetto contenente tre fogli di calcolo in excel per la compilazione del Business Plan e l'elaborazione della parte descrittiva*

[https://www.fiscoetasse.com/BusinessCenter/scheda/44718-business-plan-pacchetto-completo](https://www.fiscoetasse.com/BusinessCenter/scheda/44718-business-plan-pacchetto-completo-excel.html)[excel.html](https://www.fiscoetasse.com/BusinessCenter/scheda/44718-business-plan-pacchetto-completo-excel.html)

www.fiscoetasse.com/businesscenter

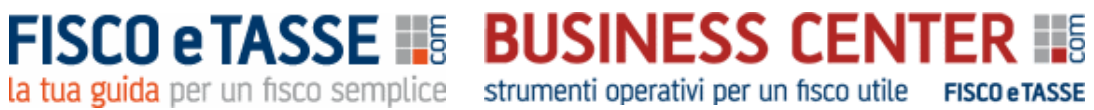

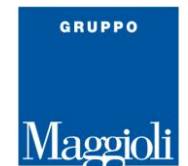

**Disclaimer** 

L'utilizzatore di questo foglio di calcolo è tenuto a controllare l'esattezza e la completezza dei risultati. L'autore e l'editore non si assumono alcuna responsabilità per danni diretti o indiretti subiti dal cliente o da terzi in dipendenza dall'uso del presente foglio.

Autore: dott. Nicola Napolitano – Dottore commercialista [n.napolitano4@gmail.com](mailto:n.napolitano4@gmail.com) *Per assistenza, chiarimenti, informazioni specifiche o suggerimenti migliorativi, potete scrivere direttamente all'autore.*